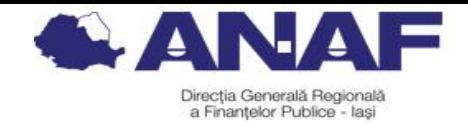

**Direcția Generală Regională a Finanțelor Publice Iași Administrația Județeană a Finanțelor Publice Bacău**

# **SPAȚIUL PRIVAT VIRTUAL- ÎNREGISTRARE ȘI SERVICII OFERITE**

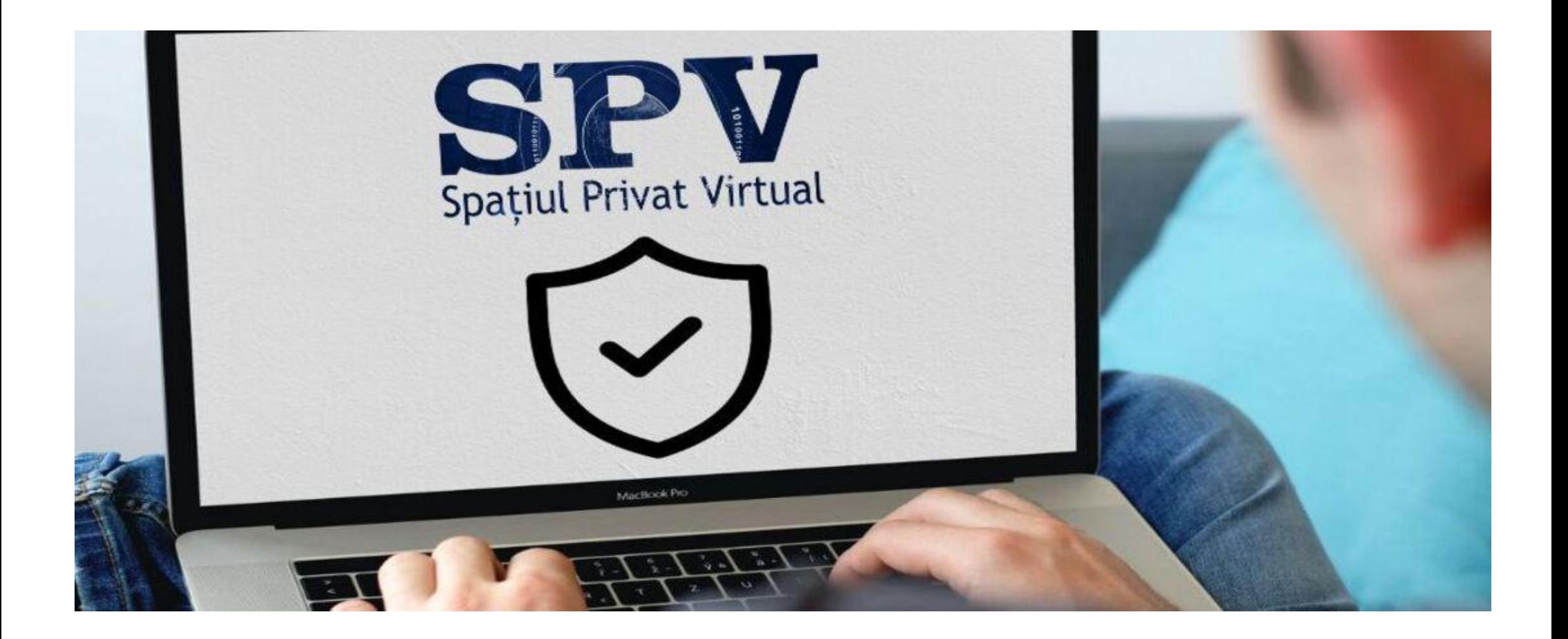

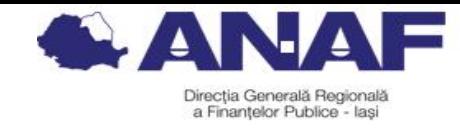

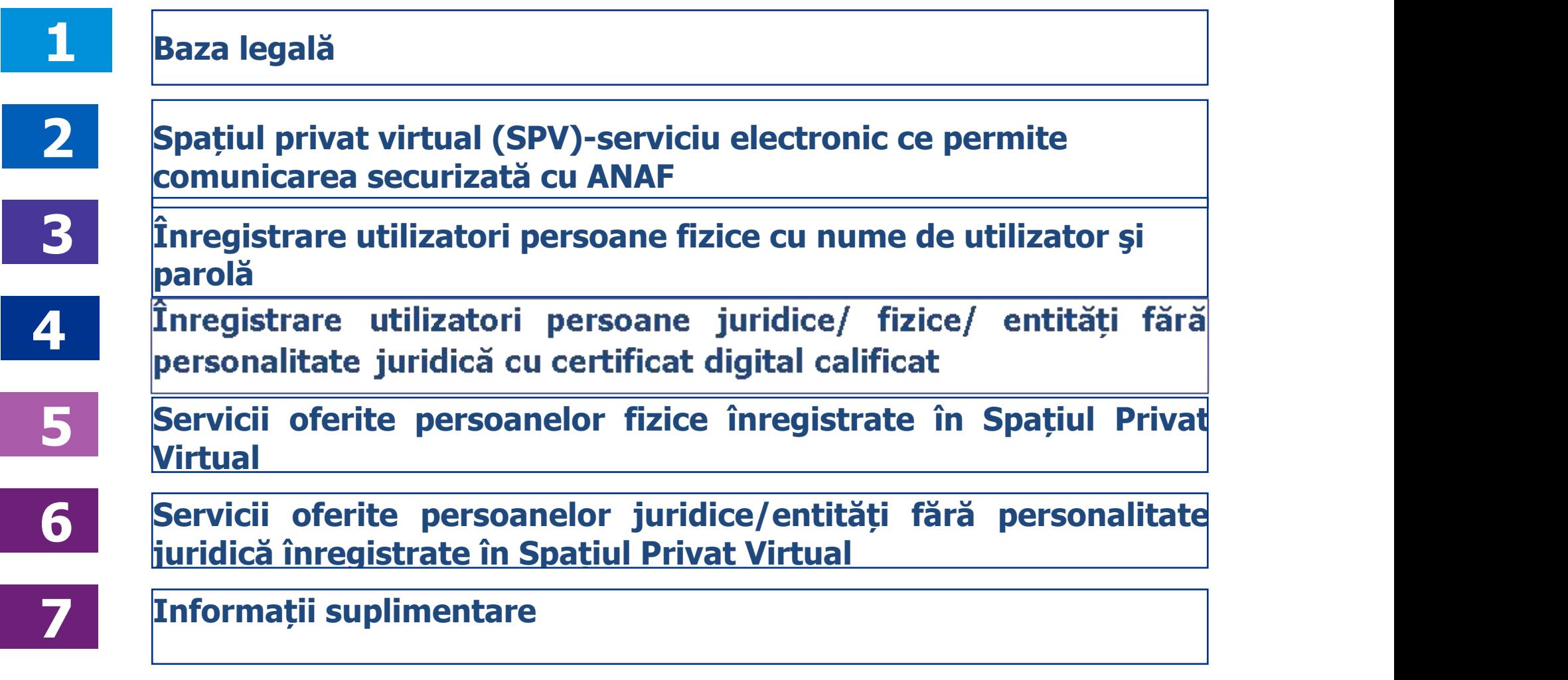

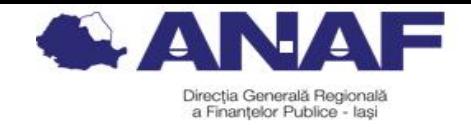

# **1.Baza legală**

- OPANAF nr. 1090 din 09 iunie 2022 privind aprobarea Procedurii de comunicare prin mijloace electronice de transmitere la distanţă între organul fiscal central şi persoanele fizice, persoanele juridice și alte entități fără personalitate juridică. (Ordinul 660/2017 a fost abrogat de Ministerul Finanțelor prin Ordinul 1.420/2022 pe 24 iunie 2022, astfel că, de la această dată a intrat în vigoare OPANAF nr. 1.090/2022)
- Legea nr. 207/2015 privind Codul de procedură fiscală, cu modificările şi completările ulterioare

Art. 47 Comunicarea actului administrativ fiscal

Art. 79 Transmiterea cererilor la organul fiscal prin mijloace electronice de transmitere la distanţă Art. 80 Identificarea contribuabilului/plătitorului în mediul electronic

Prin O.G. nr. 11 din 30 august 2021 care a modificat Codul de procedură fiscală prin introducerea la Art. 79 a alin. (1^1) și (1^2), începând cu data de 1 martie 2022 contribuabilii/plătitorii persoane juridice, asocieri şi alte entităţi fără personalitate juridică, precum şi persoane fizice care desfăşoară o profesie liberală sau exercită o activitate economică în mod independent în una dintre formele prevăzute de Ordonanta de urgență a Guvernului nr. 44/2008 privind desfăşurarea activităţilor economice de către persoanele fizice autorizate, întreprinderile individuale şi întreprinderile familiale, aprobată cu modificări şi completări prin Legea nr. 182/2016, cu modificările şi completările ulterioare, sunt obligați să transmită organului fiscal central cereri, înscrisuri sau orice alte documente prin mijloace electronice de transmitere la distanță, respectiv prin înrolarea în sistemul de comunicare electronică dezvoltat de Ministerul Finantelor/ A.N.A.F.

În situaţia în care contribuabilii/plătitorii nu îşi îndeplinesc obligaţia comunicării prin intermediul mijloacelor electronice de transmitere la distanță a cererilor, înscrisurilor sau oricăror altor documente, iar acestea sunt depuse la organul fiscal central în format letric, nu vor fi luate în considerare, urmând ca acesta să notifice contribuabilii/plătitorii cu privire la obligativitatea comunicării prin intermediul mijloacelor electronice de transmitere la distanţă.

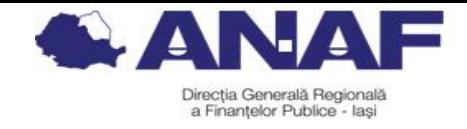

## **2.Spațiul privat virtual (SPV)**

**Spațiul privat virtual** este un serviciu de distribuţie electronică înregistrată care permite transmiterea de date prin mijloace electronice şi furnizează dovezi referitoare la manipularea datelor transmise, inclusiv dovezi privind trimiterea şi primirea datelor, asigurând protejarea datelor transmise împotriva riscului de pierdere, furt, deteriorare sau orice modificare neautorizată.

SPV constă în punerea la dispoziţia persoanelor fizice (PF), persoanelor juridice (PJ) şi altor entităţi fără personalitate juridică (EfPJ) a unui spaţiu virtual, aflat pe serverele Ministerului Finanţelor/Agenţiei Naţionale de Administrare Fiscală, prin intermediul căruia **se efectuează comunicarea electronică a informaţiilor şi înscrisurilor între Ministerul Finanţelor /organul fiscal central şi PF, PJ / EfPJ, în legătură cu situaţia financiară sau fiscală proprie a acestora**.

 Documentele comunicate de organul fiscal central prin "Spaţiul privat virtual" se semnează de către Ministerul Finanţelor **cu semnătură electronică extinsă bazată pe un certificat calificat** obţinut de Ministerul Finanţelor în condiţiile Legii nr. [455/2001](javascript:OpenDocumentView(374880, 7114103);) privind semnătura electronică, republicată, cu completările ulterioare, sau **cu sigiliu electronic calificat** emis în conformitate cu Regulamentul (UE) nr. 910/2014.

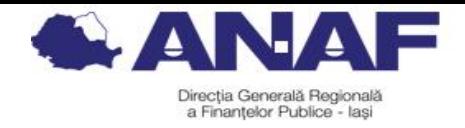

- **Se asigură protecţia datelor cu caracter personal prelucrate conform Regulamentului (UE) 2016/679** privind protecția persoanelor fizice în ceea ce privește prelucrarea datelor cu caracter personal şi privind libera circulaţie a acestor date şi de abrogare a Directivei 95/46/CE.
- Actele administrative fiscale emise în formă electronică de către organul fiscal central se comunică prin intermediul SPV, disponibil pe portalul Agenţiei Naţionale de Administrare Fiscală, prin accesarea [www.anaf.ro.](http://www.anaf.ro)
- **În cazul utilizării SPV nu se mai utilizează şi altă modalitate de comunicare a actului administrativ-fiscal.**

**Atenție!** Potrivit art. 47 din CPF Actul administrativ fiscal emis în formă electronică se comunică prin mijloace electronice de transmitere la distanţă ori de câte ori contribuabilul/plătitorul a optat pentru această modalitate de emitere şi de comunicare, iar acesta **se consideră comunicat în termen de 15 zile de la data transmiterii actului către contribuabil/plătitor ori împuternicitul sau curatorul acestora.**

- Prin SPV persoanele fizice, persoanele juridice şi alte entităţi fără personalitate juridică pot transmite organului fiscal central **cereri, înscrisuri sau orice alte documente.**
- $\check{\tau}$ În SPV sunt puse la dispoziția utilizatorilor sub formă de funcționalități și alte servicii disponibile pe portalul ANAF (Buletinul informativ, Programare online, Formularul de contact).
- **Spațiul PrivatVirtual**
	- o **este pus la dispoziţia utilizatorilor în mod GRATUIT.**

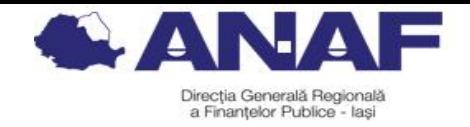

- o **este disponibil 24 de ore din 24** (lucrările de mentenanță sunt anunțate în prealabil).
- o este **OPȚIONAL** pentru contribuabiliipersoane fizice și **OBLIGATORIU** pentru PJ, PFA/II/IF, asocieri, ONG, profesii liberale din 01.03.2022.
- o permite accesarea sistemului RO e-Factura, Ro e-Transport, plata creanțelor, obținerea istoricului acțiunilor din cont, a REGISTRULUI de intrări-ieșiri, duplicate recipise/ declarații.
- o permite comunicarea cu ANAF fără interacțiune directă cu funcționarii ANAF.
- o ulterior înregistrării, permite **modificarea** datelor contului, **revocarea** drepturilor sau **renunțarea** la SPV.
- Identificarea contribuabililor utilizatori ai serviciului Spațiul Privat Virtual în mediul electronic se realizează astfel:
- o Persoanele juridice, asocierile şi entitățile fără personalitate juridică, precum şi persoanele fizice care desfășoară activități economice în mod independent/ exercită profesii libere se identifică numai **cu certificate calificate**.
- o Persoanele fizice altele decât cele autorizate/profesii libere se identifică cu **certificate calificate** sau **credențiale de tip utilizator /parolă+ cod de autentificare de unică folosință.**

Registrul cu furnizorii de servicii de certificare pentru semnătură electronică acreditați în baza Legii 455/2001, se regăsește pe site-ul Autorității pentru Digitalizarea României, [www.adr.gov.ro](http://www.adr.gov.ro) și pe e guvernare.ro (registrul furnizorilor acreditați de servicii de certificare pentru semnătura electronică).

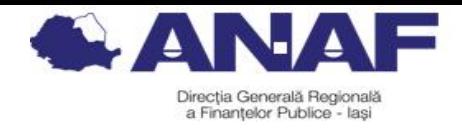

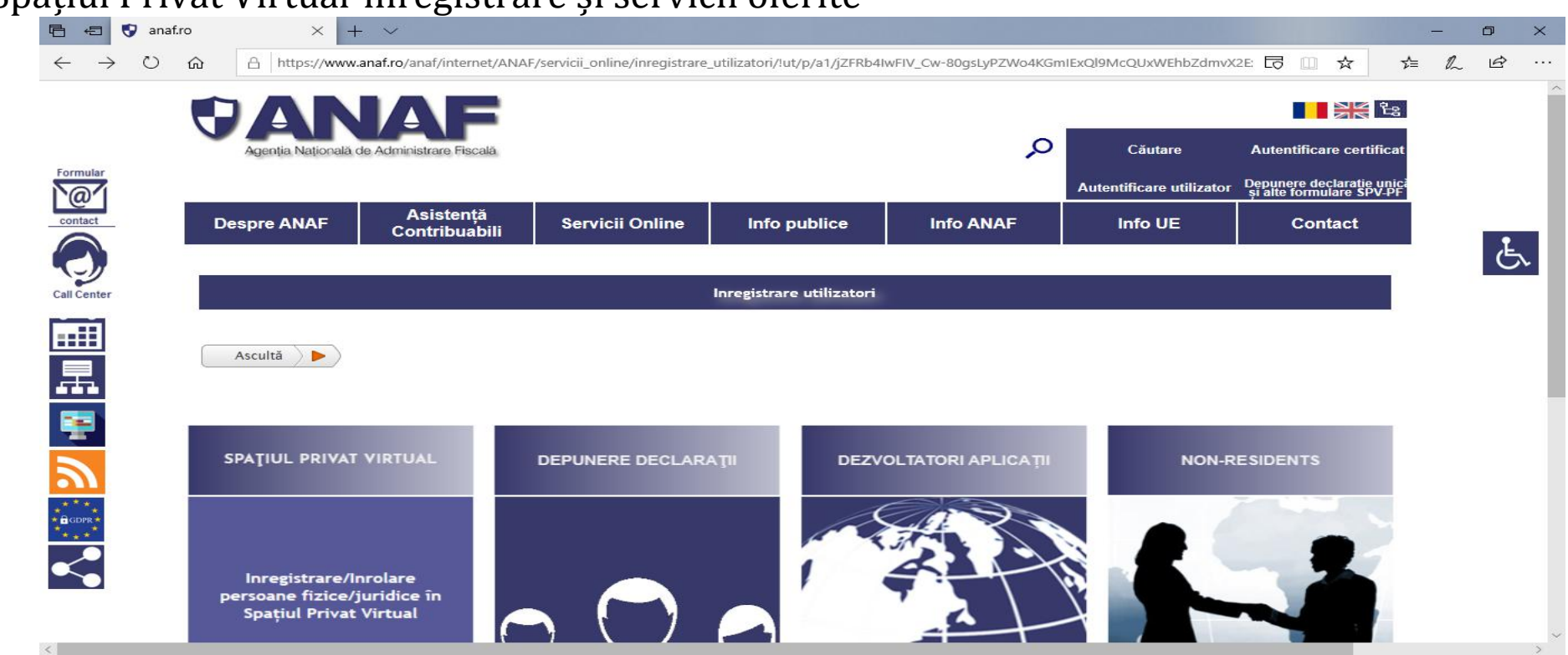

- **Autentificare utilizator** se accesează contul SPV de către persoane fizice înrolate pe CNP/NIF, cu nume utilizator și parolă.
- **Autentificare certificat** se accesează contul SPV de către titularul certificatului prezentat pentru PF, PJ, entități fără personalitate juridică, PF care desfășoară activități economice în mod independent/exercită profesii libere înregistrate cu certificat digital calificat.
- **Depunere Declarație Unică și alte formulare SPV-PF** Se acceseaza de către PF înrolate în SPV cu nume utilizator și parolă, pentru a depune electronic declarația unică 212 și următoarele formulare: cereri pentru eliberare certificate rezidență fiscală sau atestare impozit plătit Z01-Z13, chestionare de stabilire rezidentă fiscală Z015,Z017, cererea 168 de înregistrare a contractelor de locațiune, notificări/ cereri de restructurare a obligatiilor bugetare/ de anulare accesorii / de esalonare la plată (D2, D3, D5, D6, D7), formularul 230, Declaratia 603 pe propria răspundere pentru exceptarea de la plata CASS, etc.

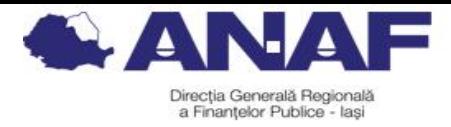

# **3.Înregistrare utilizatori persoane fizice cu nume de utilizator şi parolă**

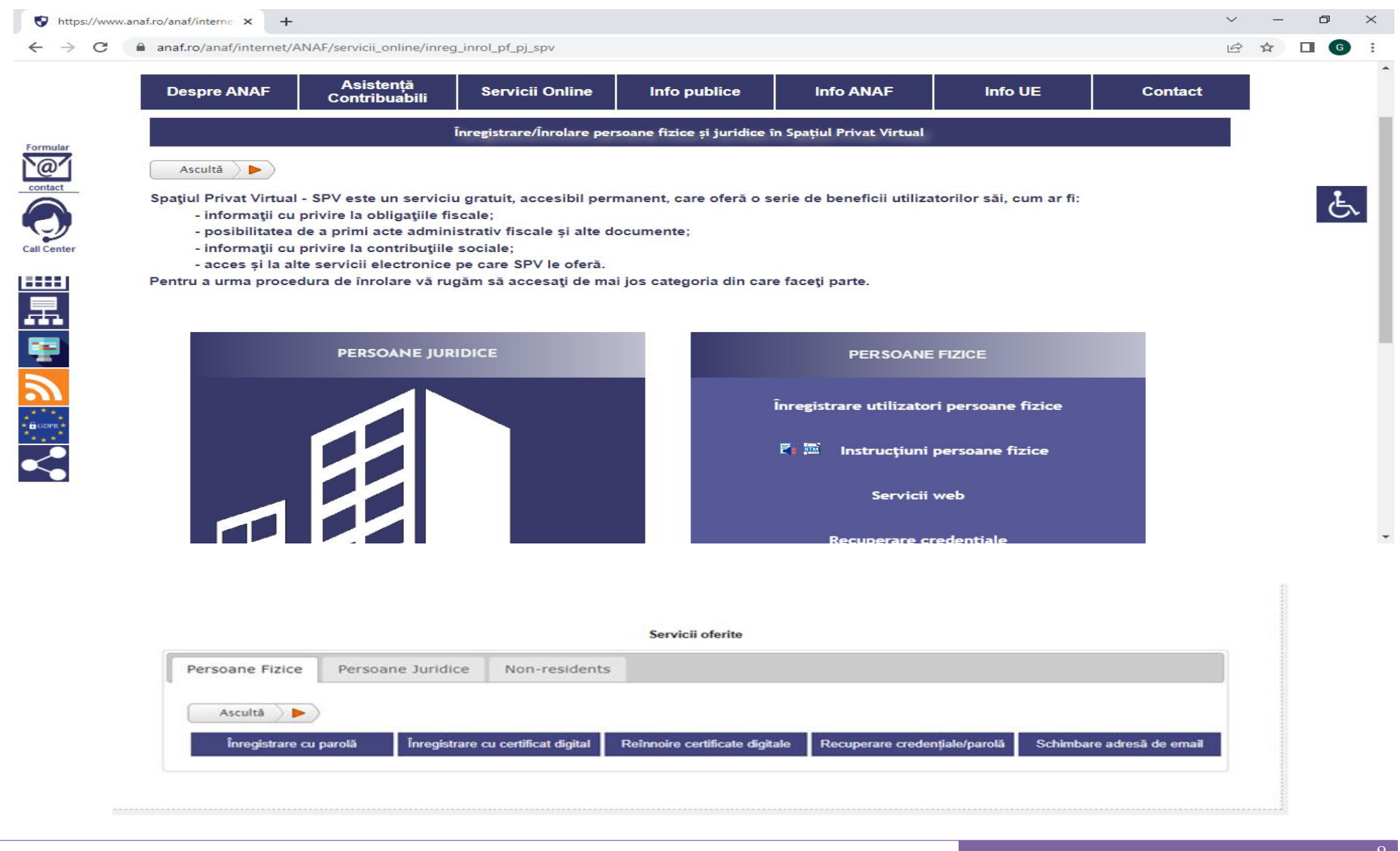

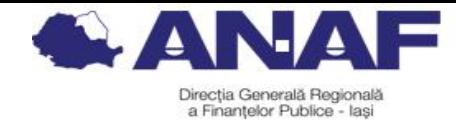

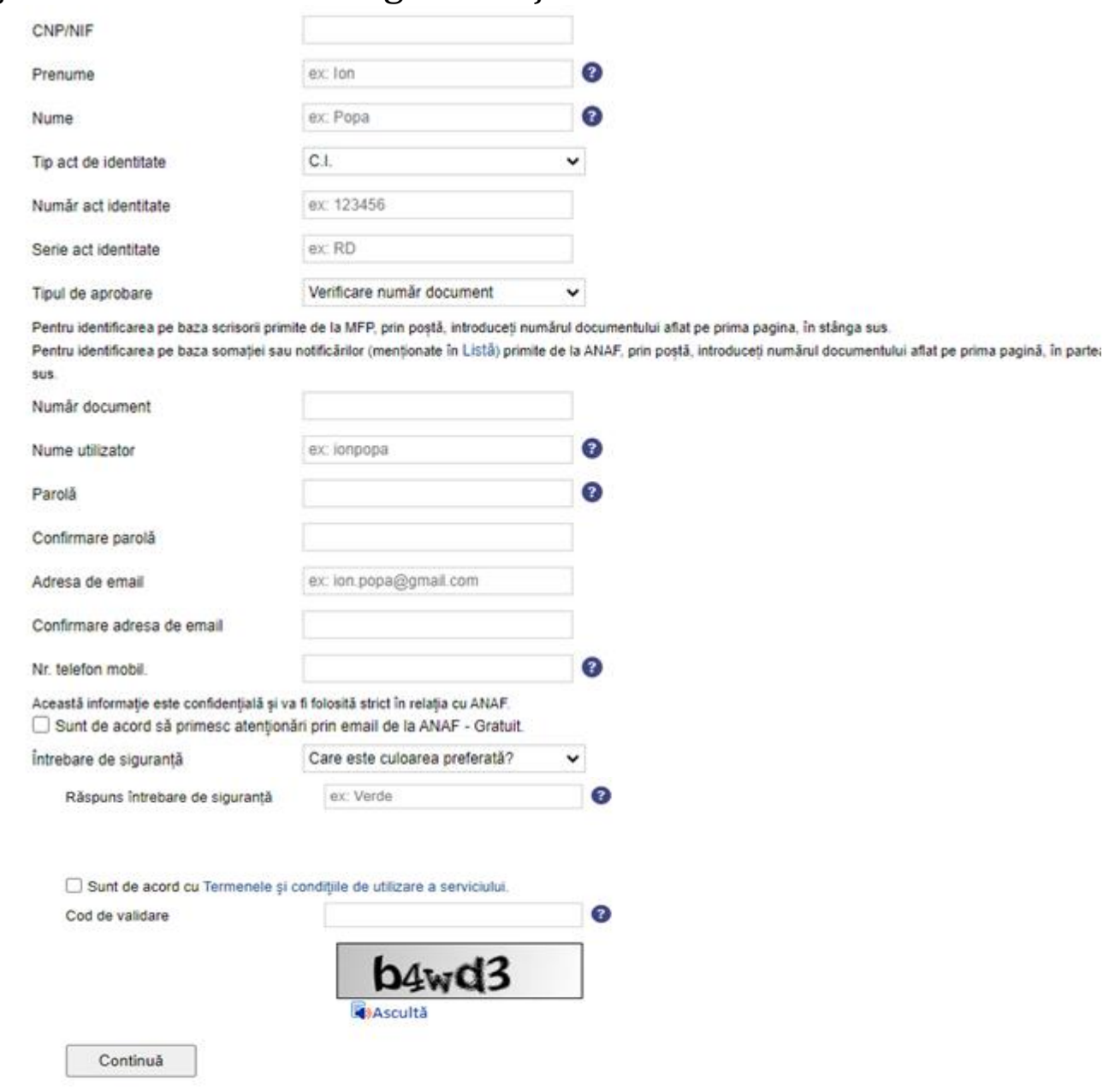

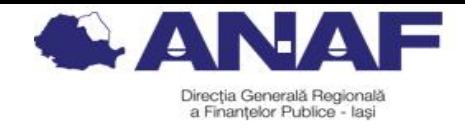

#### **Cererea de înregistrare** cuprinde **informaţii obligatorii şi opţionale.**

#### Informatiile **obligatoriu** a fi furnizate sunt:

a) datele de identificare a persoanei fizice, precum și tipul documentului de identitate, seria și numărul documentului de identitate, numărul de telefon mobil valid;

b) datele de identificare în mediul electronic: identificatorul utilizatorului, parola, întrebarea de siguranţă, răspunsul la întrebarea de siguranță;

c) modalitatea de verificare a datelor furnizate de persoana fizică;

d) acceptul privind termenii și condițiile de utilizare a SPV;

e) adresa de poştă electronică.

Informaţia **opţional** a fi furnizată se referă la acordul pentru primirea de atenţionări prin poştă electronică.

### **Persoana fizică decide modalitatea de verificare a datelor furnizate în cerere** prin alegerea uneia

dintre următoarele optiuni:

- a) aprobare în mediul electronic
- b) aprobare la ghişeu
- c) aprobare prin identificarea persoanei la distanţă prin mijloace video

În situația în care ați primit un document de la ANAF care se regăseste în [Listă](https://static.anaf.ro/static/10/SPV/Lista_documente.pdf) vă rugăm ca pe ecran, în câmpul "Tipul de aprobare", să selectați opțiunea "Verificare număr document" sau "Verificare numărînregistrare decizie", după caz, iar câmpul "Număr document" sau "Numărdecizie " să îl completațicu numărul atribuit documentului/deciziei. [https://static.anaf.ro/static/10/SPV/Lista\\_documente.pdf](https://static.anaf.ro/static/10/SPV/Lista_documente.pdf)

După completarea cererii şi lansarea de către utilizator a procedurii de verificare a datelor acesteia, organul fiscal central înregistrează cererea şi **atribuie un număr de înregistrare** pe care îl comunică persoanei fizice prin aplicaţia dedicată.

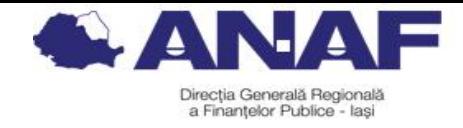

#### **Aprobarea cererii de înregistrare și activare cont SPV**

**1. Activare cont fără deplasare la ghișeu:**

**a) Verificare număr document** – trebuie înscris numărul scrisorii primită în anul 2018 de la Ministerul Finanțelor Publice, referitoare la înrolarea în acest serviciu, sau numărul unei somații emise începând cu 1 ianuarie 2015;

**b) Verificare număr înregistrare decizie** – trebuie înscris numărul unei decizii de impunere sau a unei decizii referitoare la obligații de plată accesorii emise începând cu anul 2013;

**c) Identificare vizuală on-line (sistem video)**- după finalizarea cererii de înregistrare SPV (se atașează în arhivă zip actul de identitate fotografiat/ scanat), este obligatorie programarea online pentru identificare vizuală, în termen de 10 zile.

[https://www.anaf.ro/anaf/internet/ANAF/servicii\\_online/programari\\_online.](https://www.anaf.ro/anaf/internet/ANAF/servicii_online/programari_online.)

În vederea identificării vizuale on-line persoana fizică va primi pe adresa de e-mail o informare cu instrucțiuni de desfăşurare a identificării vizuale online, posibilitatea de a solicita o reprogramare în cazul în care nu poate participa și reguli de conduită. La data și ora programării stabilite de contribuabil, acesta e contactat prin aplicația Zoom și i se verifică identitatea. În cazul în care identificarea la distanţă prin sistem video s-a realizat cu succes, se procedează la aprobarea cererii și se transmite un mesaj contribuabilului pe adresa de poştă electronică înscrisă în cerere. In caz contrar, înregistrarea în SPV se respinge.

Cererea se respinge dacă: PF nu este prezentă la sesiunea de identificare vizuală online la data şi ora programate/reprogramate, documentele transmise nu reprezintă imaginea actului de identitate valabil şi/sau datele nu sunt corecte, persoana fizică nu răspunde corect întrebărilor adresate.

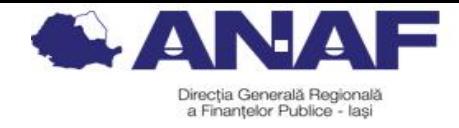

**2. Activare cont cu deplasare la ghișeu:**

**d) Aprobare la ghișeu** – după înregistrare pe portal, persoana fizică prezintă în cel mult 10 zile la orice ghișeu ANAF documentul de identitate și numărul de înregistrare primit online, în scopul identificării fizice și aprobării contului.

Atenție! În cazul în care nu ați reținut nume utilizator/parolă, se va accesa pagina de înregistrare, apoi: cuperare credentiale

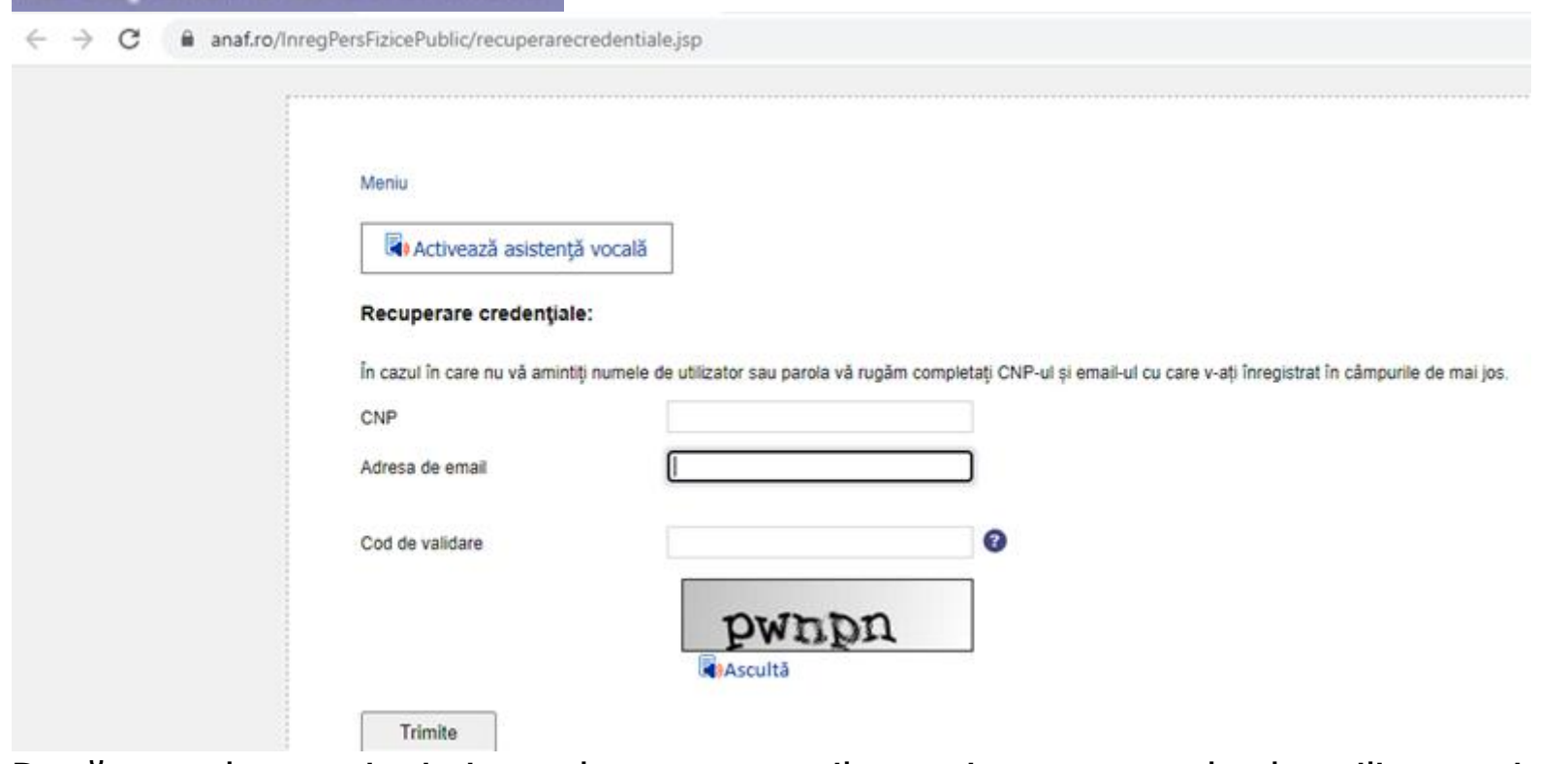

După completare și trimitere date, pe e-mail se primește numele de utilizator și un link pentru reînnoirea parolei.

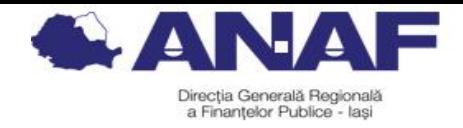

## **4. Înregistrare utilizatori persoane juridice/fizice/entități fără personalitate juridică cu certificat digital calificat**

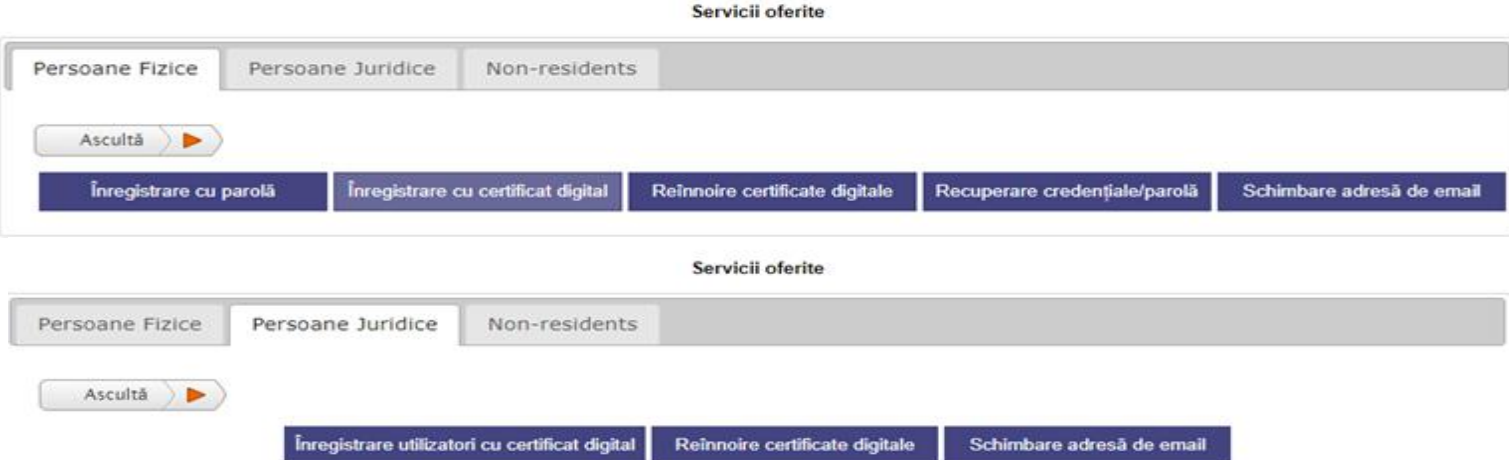

**Persoanele juridice sau alte entităţi fără personalitate juridică** se pot identifica în mediul electronic astfel:

a) cu certificatul calificat al persoanei juridice sau al entității fără personalitate juridică;

b) cu certificatul calificat deţinut de persoana fizică reprezentant legal al persoanei juridice sau al entităţii fără personalitate juridică;

c) cu certificatul calificat deținut de reprezentantul desemnat al persoanei juridice sau al entității fără personalitate juridică;

d) cu certificatul calificat deţinut de împuternicitul persoanei juridice sau al entităţii fără personalitate juridică.

**Persoanele fizice care detin certificat calificat** se pot identifica în mediul electronic astfel:

a) cu certificatul calificat al persoanei fizice;

b) cu certificatul calificat al împuternicitului.

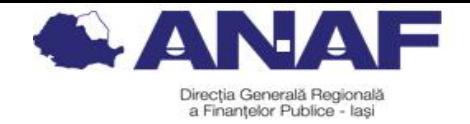

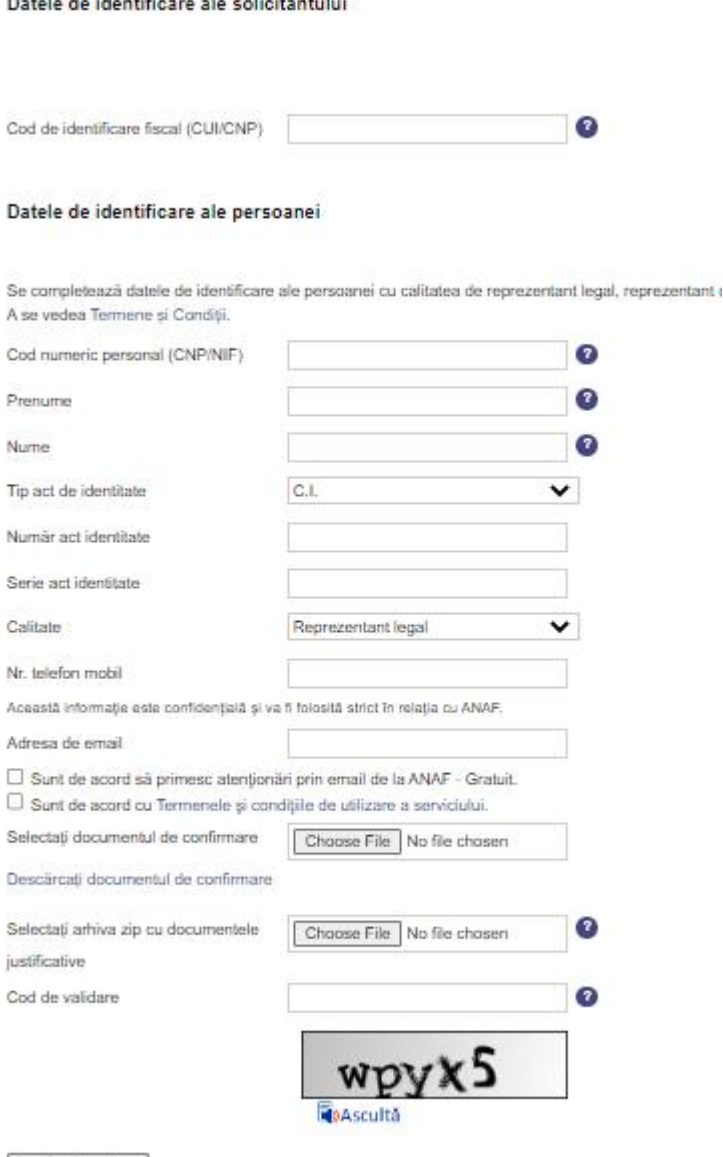

Continuă

Se completează datele de identificare ale solicitantului (PJ/ PF/ Entitate fără personalitate juridică) și ale persoanei titular de certificat digital, (titularul / reprezentantul legal / reprezentantul desemnat / împuternicitul entității care se înregistrează).

Se încarcă **documentul de confirmare** și **arhiva zip** cu **documentele care atestă calitatea persoanei** titular de certificat digital și **actul de identitate** al acesteia (documentul semnat cu certificat electronic calificat care atestă calitatea de reprezentant legal/desemnat sau împuternicit sau documentul electronic copie a imaginii documentului care atestă calitatea de reprezentant legal/desemnat sau împuternicit). Se apasă butonul "Trimite", apoi se afișează fereastra în care se vor completa codul primit pe email și codul de validare de pe ecran.

Se afisează pe ecran informatiile completate în formular și numărul de înregistrare atribuit cererii (se recomandă printarea).

Conform art. 12, alin. 9 din OPANAF nr. 1090/2022, utilizarea SPV prin împuternicit sau prin reprezentantul desemnat este posibilă dacă îndeplineşte, cumulativ, următoarele condiţii:

a) împuternicirea sau mandatul de reprezentare este generală/general pentru toate operaţiunile din SPV;

b) împuternicirea sau mandatul de reprezentare contine acordul cu privire la accesul la informatiile referitoare la istoricul actiunilor anterioare din SPV al persoanei reprezentate;

c) sunt acceptaţi termenii şi condiţiile de utilizare a SPV.

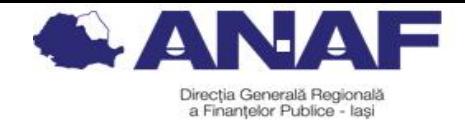

# **Aprobare/respingere înregistrare în SPV cu certificat digital**

### **1. Aprobare la distanță**

Organul fiscal central verifică corectitudinea informaţiilor înscrise în cerere și în documentul care atestă calitatea de reprezentant desemnat sau împuternicit şi validează informaţiile. Validarea informaţiilor are ca efect aprobarea cererii.

**Cazuri în care se respinge cererea de înregistrare în SPV** a PF, PJ, entități fără personalitate juridică (se comunică pe e-mail motivele):

- **informaţiile** referitoare la datele de identificare înscrise în cerere sunt **incorecte**,
- **împuternicirea nu este generală** pentru toate operaţiunile din SPV sau **desemnarea ca reprezentant nu este generală** pentru toate operaţiunile din SPV.

# **2. Aprobare la ghișeu**

**Cazuri în care se notifică solicitantul** la adresa de poştă electronică, în termen de 5 zile de la înregistrare, cu privire la faptul că **aprobarea cererii de înregistrare se face la ghişeu**:

- datele de identificare înscrise în cerere sunt corecte, dar informaţiile referitoare la calitatea de reprezentant sau calitatea de împuternicit nu se pot verifica sau din verificarea documentului rezultă că acesta conţine informaţii incomplete sau incorecte.
- documentul furnizat este un document electronic copie a imaginii documentului care atestă calitatea de reprezentant desemnat sau împuternicit.

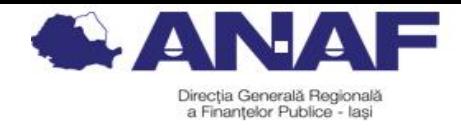

În aceste cazuri, reprezentantul legal/ reprezentantul desemnat/împuternicitul se prezintă **la orice unitate fiscală** din subordinea ANAF prezentând:

- numărul de înregistrare atribuit
- documentul de identitate, în original
- documentul din care rezultă calitatea de reprezentant legal sau reprezentant desemnat, respectiv de împuternicit în original sau copie legalizată, după caz.

Organul fiscal procedează la aprobarea cererii la ghişeu ori de câte ori a fost realizată identificarea fizică, verificarea documentelor justificative a fost realizată cu succes, documentul de desemnare a reprezentantului sau împuternicirea sunt generale.

Dacă documentul furnizat/prezentat din care rezultă calitatea de reprezentant legal/reprezentant desemnat sau de împuternicit este în formă autentică, accesul în SPV este aprobat în termen de două zile lucrătoare de la înregistrarea cererii sau de la prezentarea la ghişeu.

**Reinnoire certificate digitale**

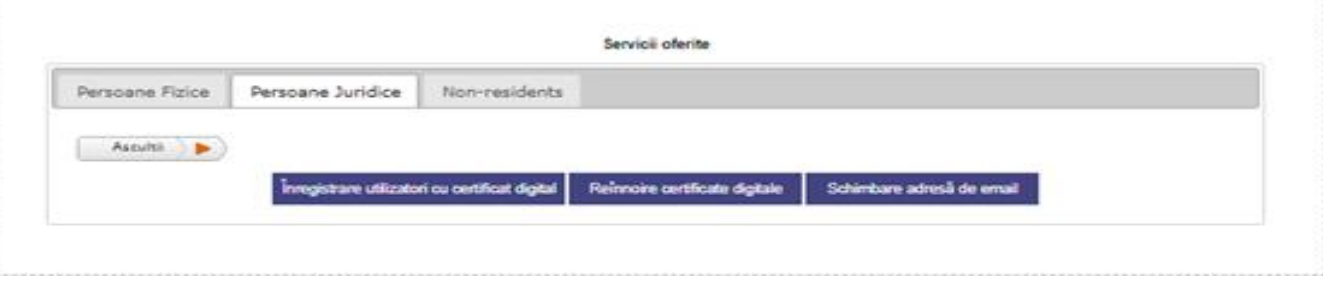

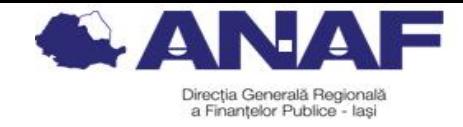

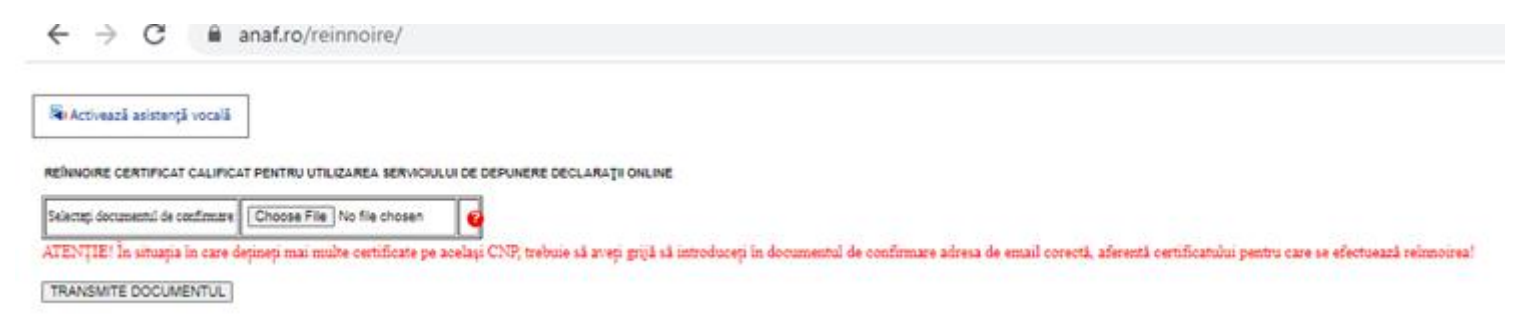

Se atașează și se transmite documentul de confirmare pentru certificatul reînnoit.

ATENȚIE! În situația în care dețineți mai multe certificate pe același CNP, trebuie să aveți grijă să introduceți în documentul de confirmare adresa de email corectă, aferentă certificatului pentru care se efectuează reînnoirea!

#### **Schimbare adresă de email**

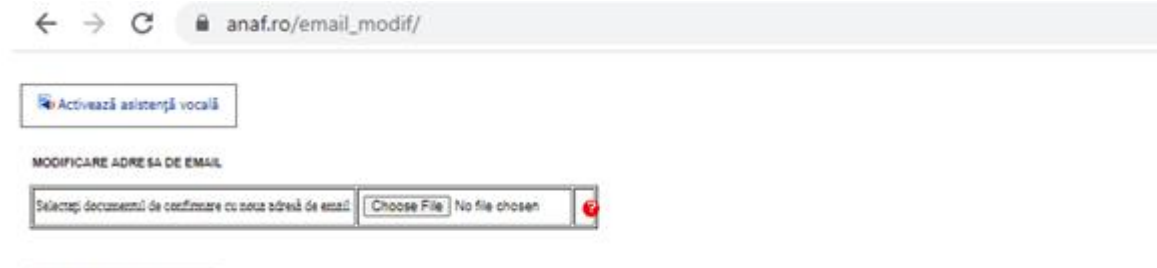

TRANSMITE DOCUMENTUL

1. Încărcați documentul de confirmare cu noua adresă de email. Apăsați butonul "TRANSMITE DOCUMENTUL".În urma acestei acțiuni, documentul de confirmare este verificat.

2. După transmiterea documentului de confirmare, se afișează lista cu adresele de email cu care sunteți înregistrat/ă.

3. Alegeți adresa de email pe care doriți să o modificați, apoi apăsați butonul "Actualizează email-ul selectat". În urma acestei acțiuni, adresa de email selectată va fi înlocuită cu adresa de email din documentul de confirmare.

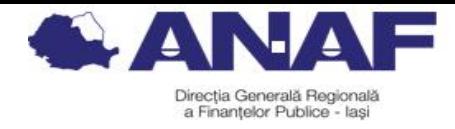

## **5. Servicii oferite persoanelor fizice înregistrate în Spațiul Privat Virtual**

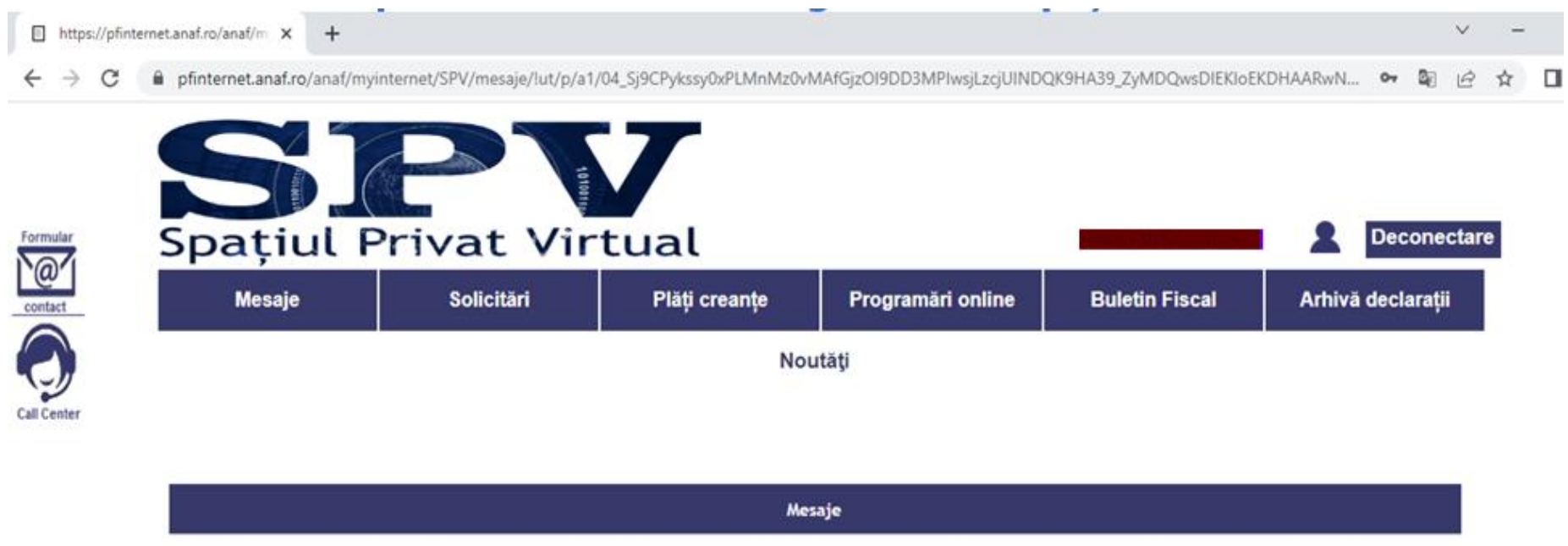

**1.Mesaje** (se pot vizualiza mesajele primite sub forma de PDF (din oficiu/răspuns la solicitări), exemplu: adeverinţă de venit, decizii, recipise, somaţii, adrese, duplicate declaraţii, cazier fiscal, etc.). În această secțiune veți găsi răspunsurile la toate solicitările dvs. efectuate prin SPV, de aceea se recomandă salvarea fisierelor PDF atasate la mesaje, înainte de data arhivării, dată la care se vor sterge din contul de SPV.

ATENTIE! - documentele electronice afisate sunt disponibile pentru descărcare doar până la data arhivării. Pentru a nu le pierde, recomandăm descarcarea si pastrarea lor pe stațiile proprii.

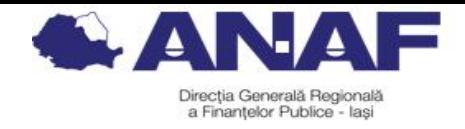

# **2.Solicitări Informaţii**

Tipuri de solicitări disponibile - C168-Duplicat Cerere de înregistrare a contractelor de locatiune, D112Contrib, Duplicat Recipisă, Duplicat declarație unică, InterogariBanci, Istoric Spațiu Virtual, Istoric declarații PF, Nota obligațiilor de plată, Obligații de plată, Registru intrări-ieșiri, Venituri Formular Bancă.

<https://pfinternet.anaf.ro/SNMD/solicitariDisponibile.xhtml>

Răspunsurile la **solicitarile de informatii** sunt elaborate automat, în conformitate cu datele existente în sistemul informatic al Ministerului Finanțelor.

**Eliberare documente**: Certificat de atestare fiscală (cu termen de 3 zile lucrătoare)

Adeverinţă de venit (cu eliberare imediată)

Certificat de cazier fiscal (cu eliberare imediată)

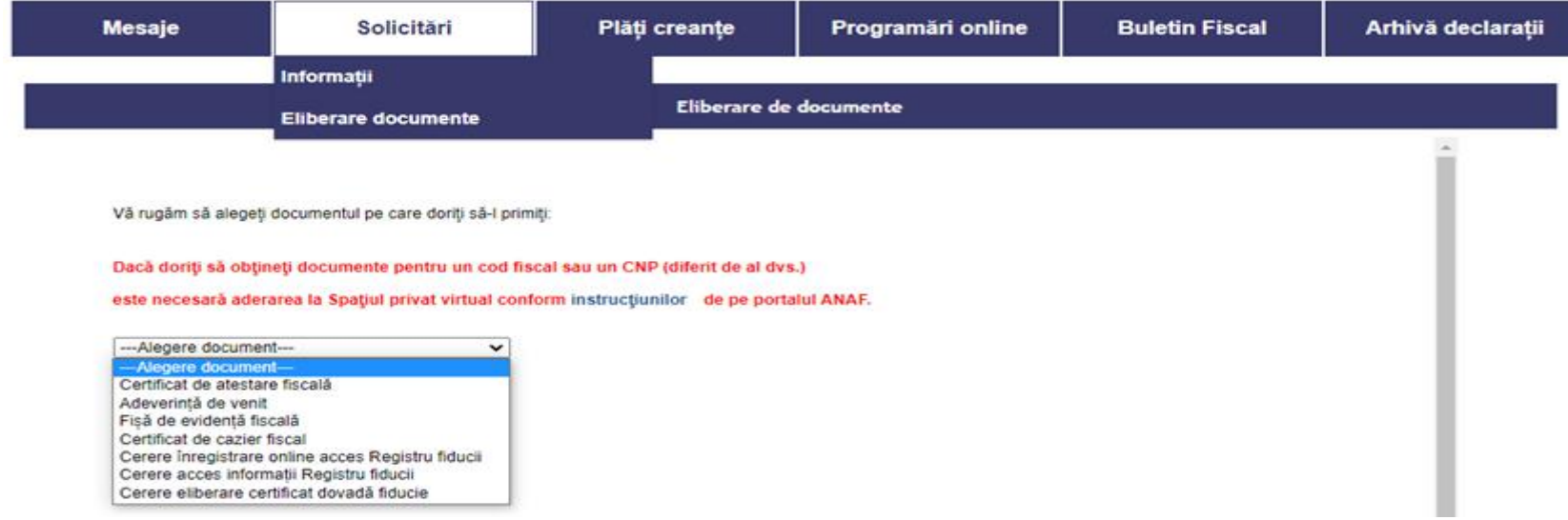

## **3.Plăți creanțe**

Se poate face plata obligațiilor fiscale direct cu cardul bancar prin interconectarea cu portalul ghișeul.ro, soluție care permite achitarea a peste 30 de impozite și contribuții. Instrucțiunile sunt disponibile la următorul link: [https://static.anaf.ro/static/10/SPV/Instructiuni\\_plata\\_prin\\_SPV.pdf](https://static.anaf.ro/static/10/SPV/Instructiuni_plata_prin_SPV.pdf)

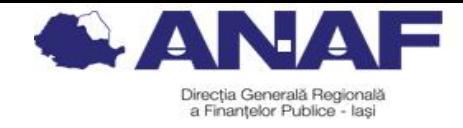

### **4.Programări online**

(se pot programa întâlniri cu organul fiscal la sediul acestuia, la data și ora alese de contribuabil, 30 minute, pentru următoarele servicii: Declarații fiscale, Executare silită, Asistență contribuabili, Avize și autorizații (case de marcat), Evidență pe plătitor, Cazier fiscal, adeverințe de venit, Evitarea dublei impuneri. Instrucțiunile pentru utilizarea acestui serviciu sunt disponibile la următorul link:

[https://static.anaf.ro/static/10/SPV/instructiuni\\_programare\\_online.pdf](https://static.anaf.ro/static/10/SPV/instructiuni_programare_online.pdf)

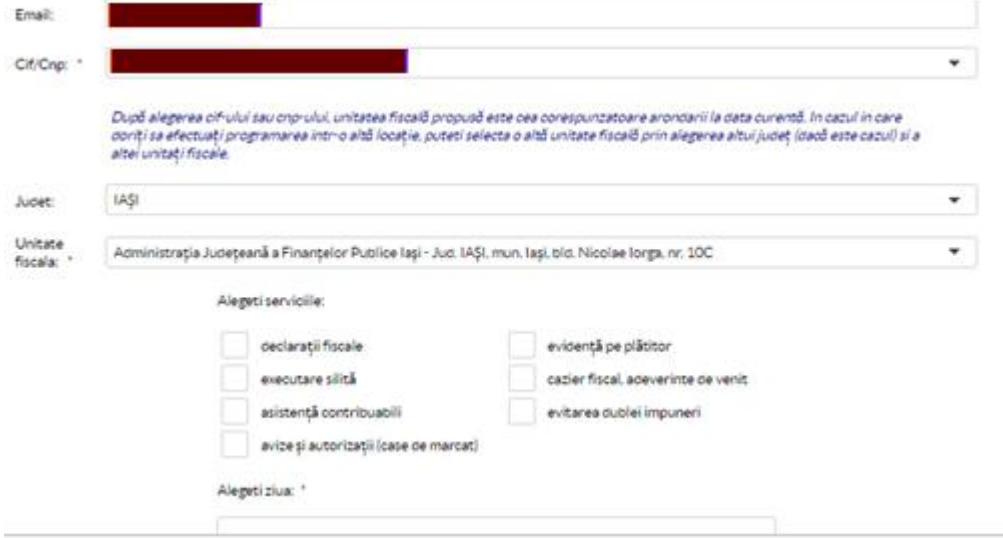

**5.Buletin fiscal –** aplicaţie informatică de tip RSS (acces la noutăţi legislative, legislaţie, comunicate de presă, calendar obligaţii fiscale, ghiduri fiscale, anunţuri licitaţii, etc.)

**6.Arhivă declarații** – declarația D200 pentru 2015 și 2016 - (pentru persoanele care au avut obligația de a o completa și nu au depus-o sau care doresc rectificarea acesteia).

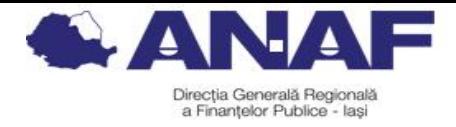

**Formular de contact** prin care contribuabilii pot să:

• beneficieze de asistență și îndrumare de specialitate în domeniul fiscal (se pot transmite și documente care nu sunt încă disponibile în format electronic)

[https://static.anaf.ro/static/3/Anaf/20220304130501\\_357-04.03.2022%20com\\_formular\\_spv.pdf](https://static.anaf.ro/static/3/Anaf/20220304130501_357-04.03.2022%20com_formular_spv.pdf)

Agentia Natională de Administrare Fiscală informează contribuabilii că toate documentele care nu sunt încă digitalizate/disponibile în format electronic se pot transmite prin intermediul SPV. Pentru transmiterea acestor documente, se selectează categoria"Asistență și îndrumare de specialitate în domeniul fiscal".

- solicite înscrierea în audiență;
- transmită cereri, sesizări sau propuneri (petiții reglementate de O.G. nr. 27/2002);
- obţină informații generale de interes public (conform Legii nr. 544/2001);
- beneficieze de asistență tehnică servicii informatice.
- obțină informații despre evitarea dublei impuneri și acorduri fiscale internaționale.

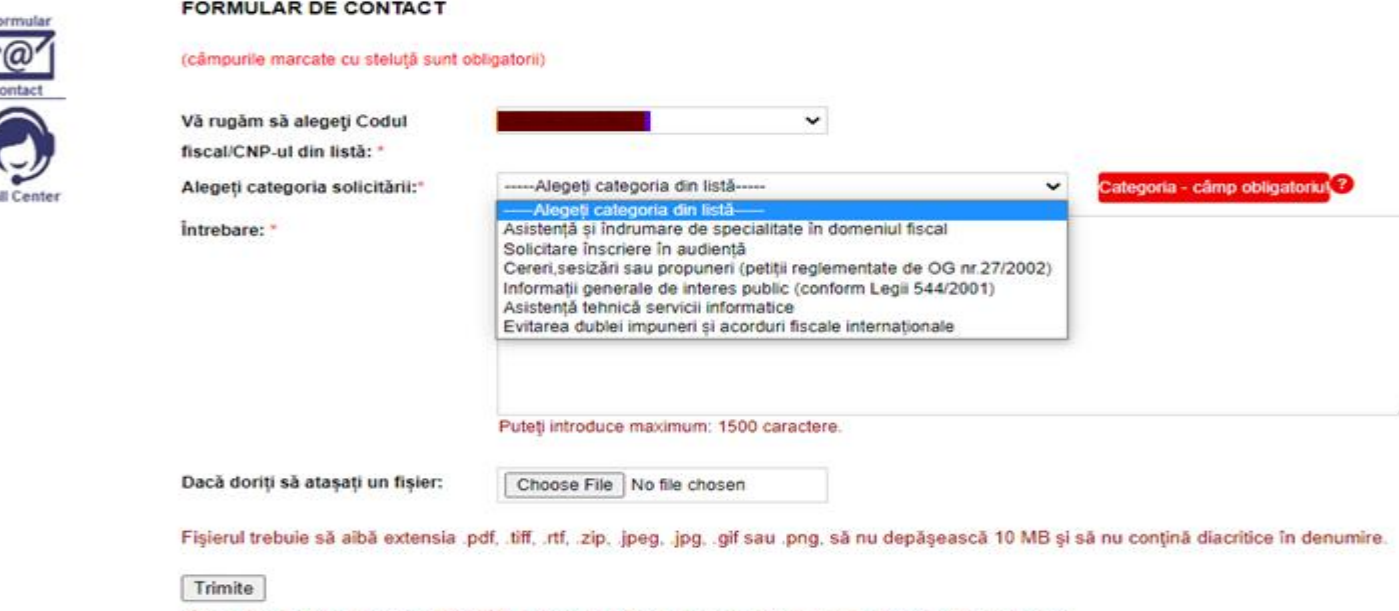

Vă rugăm să apăsați butonul TRIMITE o singură dată și să așteptați mesajul de răspuns. Vă multumim!

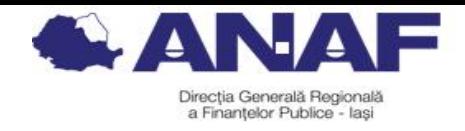

## **6. Servicii oferite persoanelor juridice/entități fără personalitate juridică înregistrate în Spațiul Privat Virtual**

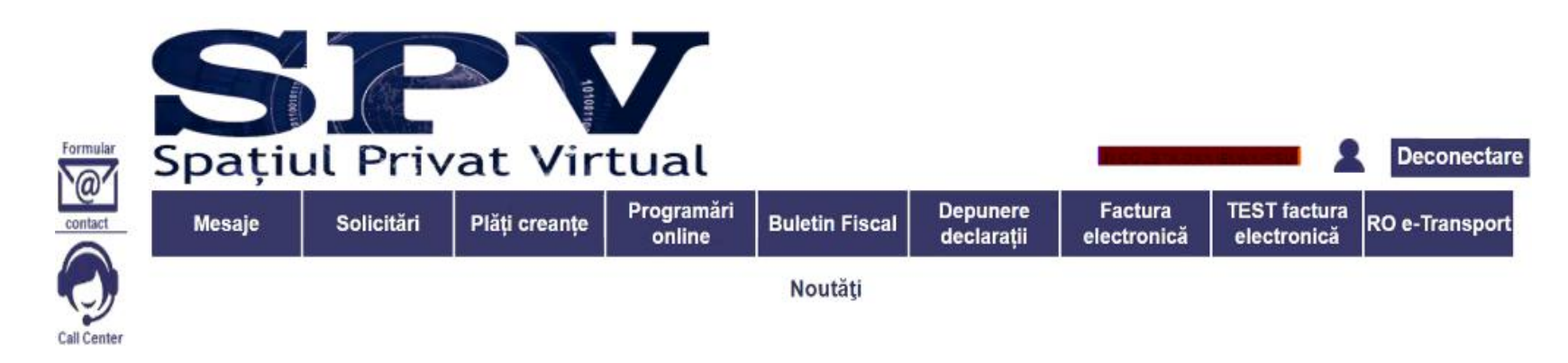

**1.Mesaje** (se pot vizualiza mesajele primite sub forma de PDF (din oficiu/răspuns la solicitări), exemplu: decizii, recipise, somatii, duplicate declarații, certificate de atestare fiscală/cazier fiscal, etc.) În această secțiune veți găsi răspunsurile la toate solicitările dvs. efectuate prin SPV, de aceea se recomandă salvarea fișierelor PDF atașate la mesaje, înainte de data arhivării, dată la care se vor șterge din contul de SPV.

### **2.Solicitări Informaţii**

Tipuri de solicitări - Bilanț anual, Bilant semestrial, C168, D100, D101, D106, D112, D120, D130, D180, D205, D208, D300, D301, D311, D390, D392, D393, D394, DATE IDENTIFICARE, Duplicat Recipisă, Fișă Rol Completă, Fișă Rol Simplificată, Istoric bilanț, Istoric declarații, Neconcordanțe D394, Registru intrări-ieșiri, Reprezentanți SPV, Rezumat Fisă Rol cu XLS atașat, Situație Sintetică, VECTOR FISCAL.

<https://pfinternet.anaf.ro/SNMD/solicitariDisponibile.xhtml>

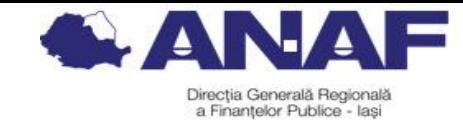

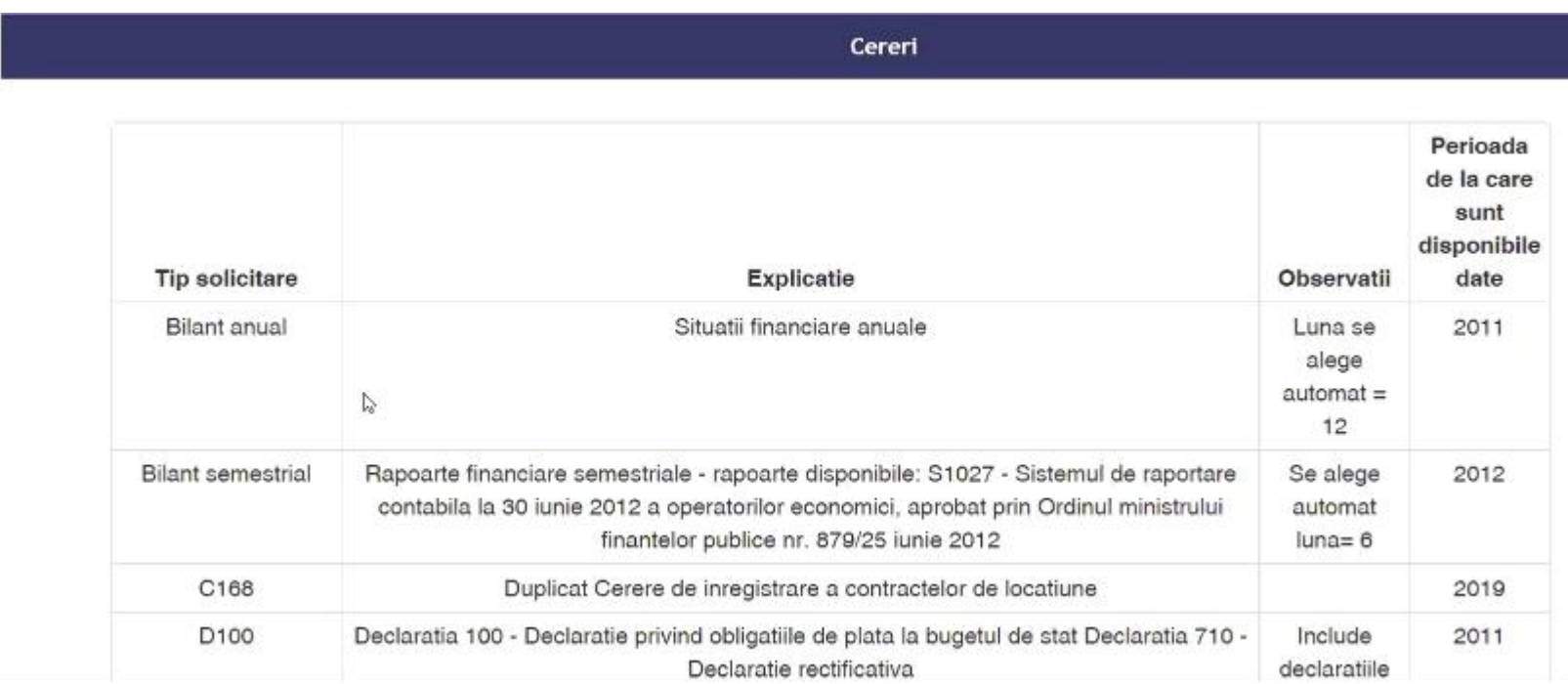

**Eliberare documente:** Certificat de atestare fiscală (cu termen de 3 zile lucrătoare) Certificat de cazier fiscal (cu eliberare imediată) Fișă de evidență fiscală Cerere de înregistrare online acces Registru Fiducii Cerere acces informații Registru Fiducii Cerere eliberare certificat dovadă fiducie

**3.Plăți creanțe** - doar pentru persoane fizice

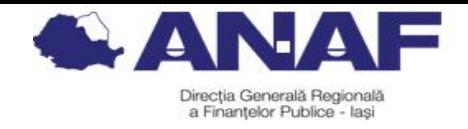

# **4.Programări online**

(se pot programa întâlniri cu organul fiscal la sediul acestuia, la data și ora alese de contribuabil, 30 minute, pentru următoarele servicii: Declarații fiscale, Executare silită, Asistență contribuabili, Avize și autorizații (case de marcat), Evidență pe plătitor, Cazier fiscal, Evitarea dublei impuneri.

Instrucțiunile pentru utilizarea acestui serviciu sunt disponibile la următorul link: [https://static.anaf.ro/static/10/SPV/instructiuni\\_programare\\_online.pdf](https://static.anaf.ro/static/10/SPV/instructiuni_programare_online.pdf)

# **5.Buletin fiscal**

aplicaţie informatică de tip RSS (acces la noutăţi legislative, legislaţie, comunicate de presă, calendar obligaţii fiscale, ghiduri fiscale, anunţuri licitaţii, etc.), este disponibil şi pe portalul ANAF.

# **6.Depunere declarații**

declarații fiscale ce se pot transmite din SPV pe CUI/CIF conform coloanei nr. 2 din tabelulce se regăsește accesând: [https://static.anaf.ro/static/10/Anaf/Declaratii\\_R/descarcare\\_declaratii.htm](https://static.anaf.ro/static/10/Anaf/Declaratii_R/descarcare_declaratii.htm)

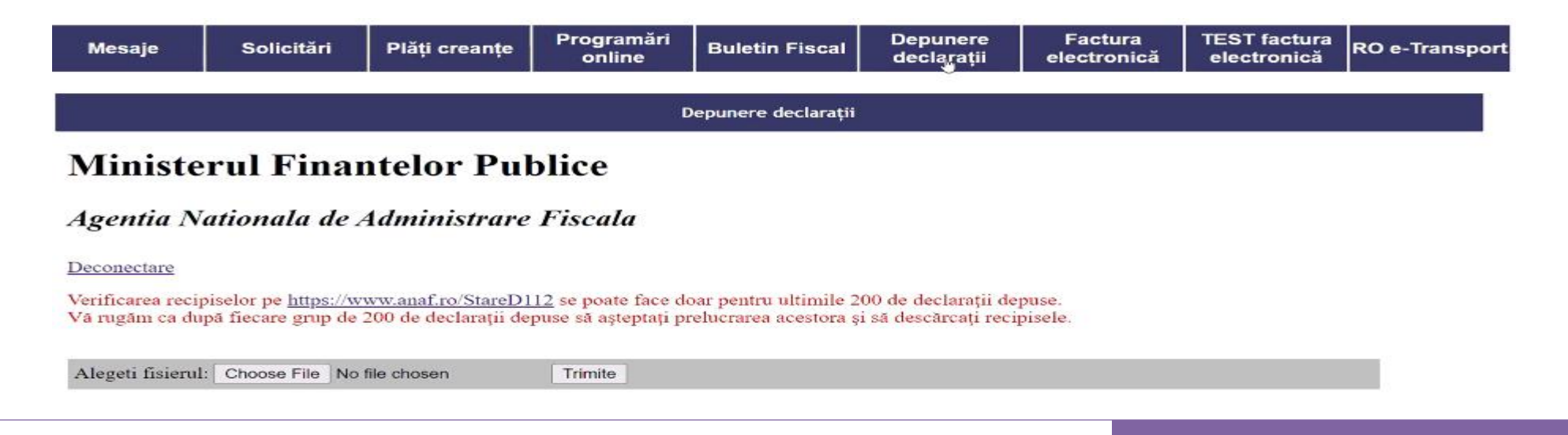

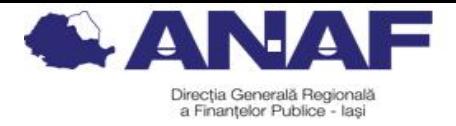

**7.Factura electronică-** acces în sistemul RO e-Factura (Registrul RO e-Factura (084), Trimitere factură, Răspunsuri factură) și posibilitatea de testare

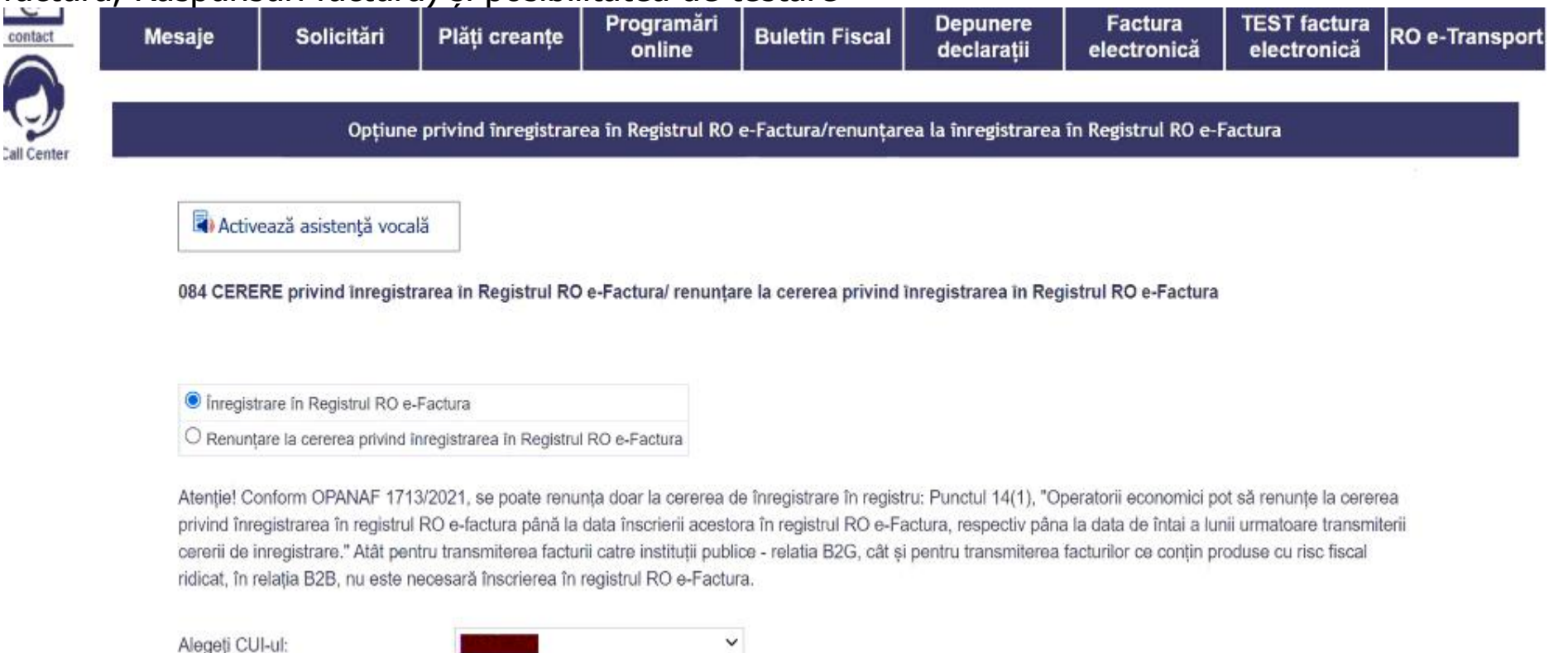

**8.Ro e-Transport -** acces în sistemul RO e-Transport (declararea transporturilor de bunuri cu risc fiscal ridicat si obținerea codului UIT.)

#### **Formular de contact** prin care contribuabilii pot să:

• beneficieze de asistență și îndrumare de specialitate în domeniul fiscal (se pot transmite și documente care nu sunt încă disponibile în format electronic)

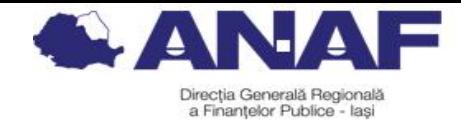

- solicite înscrierea în audiență;
- transmită cereri, sesizări sau propuneri (petiții reglementate de O.G. nr. 27/2002);
- obţină informații generale de interes public (conform Legii nr. 544/2001);
- beneficieze de asistență tehnică servicii informatice.
- obțină informații despre evitarea dublei impuneri și acorduri fiscale internaționale.

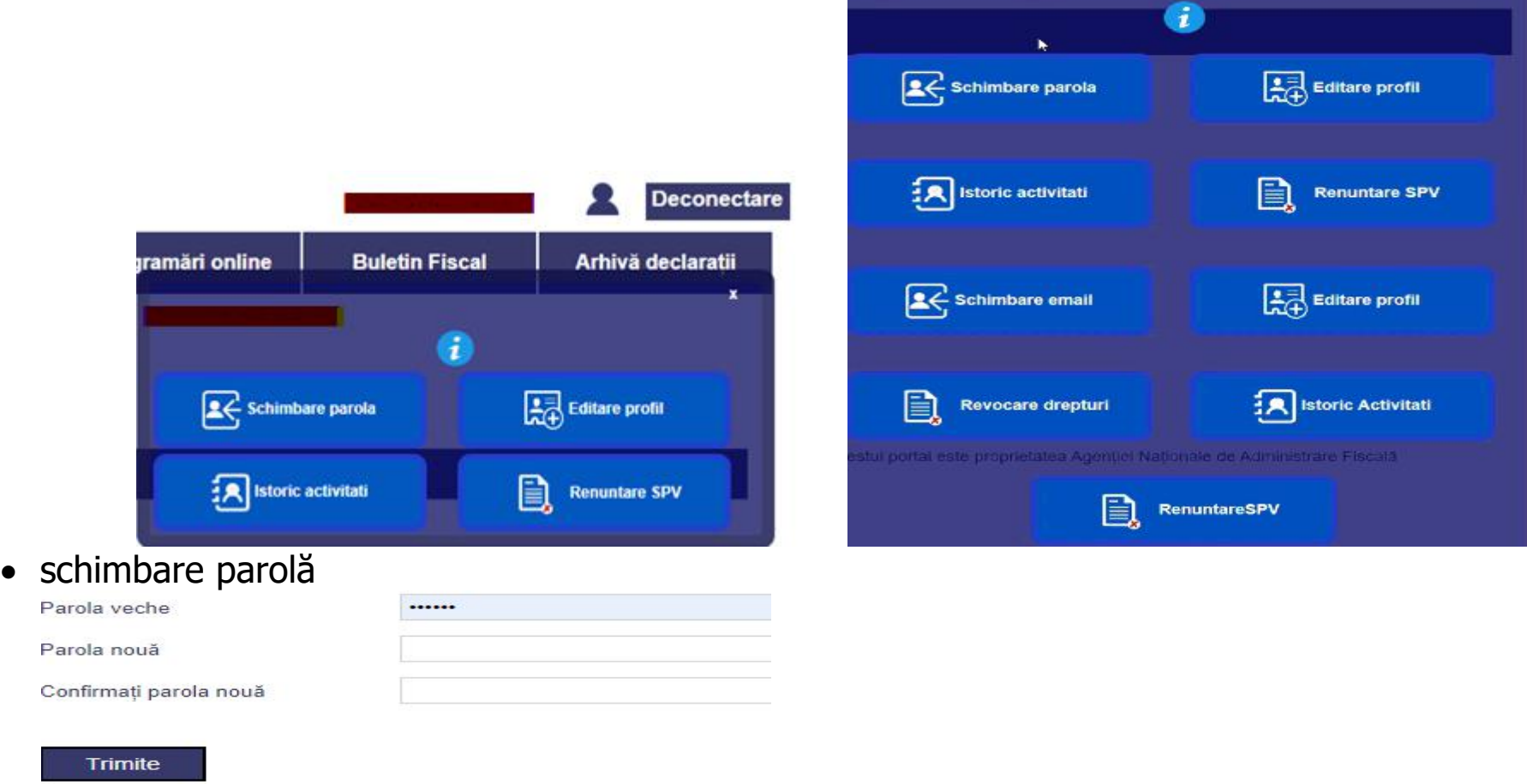

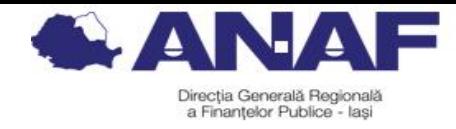

e editare profil (se poate schimba adresa de email și numărul de telefon, se poate bifa/debifa opțiunea privind primirea atenționărilor pe e-mail)

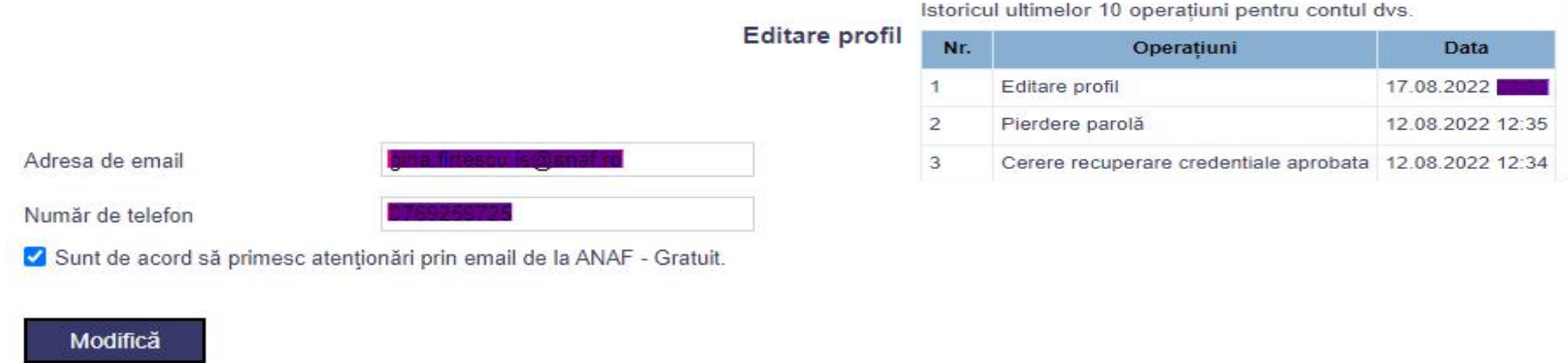

- istoric activități (istoricul ultimelor 10 operațiuni pe cont)
- renunţare SPV (dezactivarea contului se realizează în 15 zile de la solicitare)

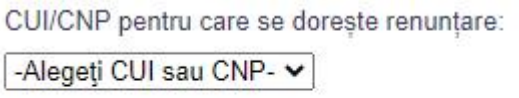

 revocare drepturi (retragerea de către reprezentantul legal a calității de împuternicit SPV/reprezentant desemnat al unei PJ/EfPJ)

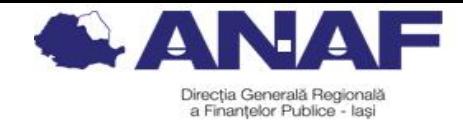

# **7.Informații suplimentare**

ANAF vine în sprijinul contribuabililor în vederea îndeplinirii obligațiilor fiscale ce le revin facilitând accesul la informații, după cum urmează:

- Pentru <sup>a</sup> solicita informații personalizate privind situația fiscală, contribuabilii pot utiliza serviciul **Spațiul Privat Virtual.**
- Informații privind înrolarea în **Spațiul Privat Virtual** se pot obține:
	- o accesând **[www.anaf.ro](http://www.anaf.ro)** secțiunea **ServiciiOnline/ Înregistrare/Înrolare persoane fizice și juridice în Spațiul Privat Virtual**
	- o vizionând Materiale video/ tutorialele video publicate pe **www.youtube.com** (pentru înregistrare utilizatori persoane juridice, pe baza certificatelor digitale **https://www.youtube.com/watch?v=SHXWtBP4jf 4&t=3s** și pentru înregistrare utilizatori persoane fizice, cu nume de utilizator și parolă **[https://www.youtube.com](https://www.youtube.com/watch?v=XFQ9KJrI5v0)**/**watch**?**v**=**XFQ9KJrI5v0**
	- o telefonic, apelând Call Center-ul ANAF la nr. 031.403.91.60.
- La sediile unităților fiscale sunt puse la dispoziția contribuabililor calculatoare destinate auto servirii pe care acestia le pot utiliza în vederea înregistrarii în Spatiul Privat Virtual sub îndrumarea directă <sup>a</sup> funcționarilor ANAF.